# **Les astuces de PC Astuces pour Windows 11 -Partie 03**

Les astuces de PC Astuces sont écrites à partir de la version française de Windows. En conséquence, certains paramètres peuvent être nommés différemment dans la version canadienne française.

Les astuces pour Windows 11 sont souvent les mêmes que celles pour Windows 10. Cependant, elles diffèrent souvent les unes des autres par le chemin d'accès aux paramètres visés puisque la fenêtre initiale des paramètres de Windows 11 affiche une colonne à gauche qui est une réplique du contenu de la fenêtre initiale des paramètres de Windows 10. Également, les paramètres de Windows 11 incluent des éléments qui font partie du Panneau de configuration de Windows 10.

Là où il y a plus de différence, ce sont les astuces qui font appel à l'écran d'accueil du menu Démarrer.

**Les cinq astuces de ce texte :**

### **Astuce 6575 : Accéder rapidement à la liste des applications installées – Windows 11**

Cette astuce ne présente pas de difficulté et est disponible à : [Accéder rapidement à la liste des applications installées -](https://www.pcastuces.com/pratique/astuces/6775.htm) Windows 11 (pcastuces.com)

Pour voir les applications installées dans Windows 10, il faut passer par : Paramètres / Applications / Applis et fonctions.

#### **Astuce 6801 : Ouvrir rapidement un site web sans lancer le navigateur au préalable**

Pour profiter de cette astuces, il faut connaître le nom du site : L'astuce est disponible à [Ouvrir rapidement un site Web -](https://www.pcastuces.com/pratique/astuces/6801.htm) Windows 11 (pcastuces.com)

L'astuce pour Windows 10 est à : [Ouvrir un site Web depuis la barre des tâches -](https://www.pcastuces.com/pratique/astuces/6209.htm) Windows 10 (pcastuces.com)

#### Astuce 6797 : Augmenter temporairement la priorité d'un logiciel – Windows 11 et 10

Windows 11 et 10 vous permettent de choisir la priorité à donner aux ressources attribuées aux logiciels que vous utilisez. Notez qu'une fois que vous fermerez votre logiciel, sa priorité sera de nouveau normale les fois suivantes.

Cette astuce ne présente pas de difficulté et est disponible à :

- Pour Windows 11 : [Augmenter la priorité d'un logiciel -](https://www.pcastuces.com/pratique/astuces/6797.htm) Windows 11 (pcastuces.com); et
- Pour Windows 10 : [Augmenter la priorité d'un logiciel -](https://www.pcastuces.com/pratique/astuces/5437.htm) Windows 10 (pcastuces.com).

#### **Astuce 6778 : Lancer automatiquement un logiciel au démarrage – Windows 11 et 10**

Cette astuce pour Windows 11 fonctionne également pour Windows 10. Elle est disponible à [Lancer automatiquement un logiciel au démarrage -](https://www.pcastuces.com/pratique/astuces/6778.htm) Windows 11 (pcastuces.com).

Pour utiliser cette astuce, il faut que les dossiers cachés soit affichés dans l'Explorateur de fichiers. L'astuce s'exécute en deux étapes :

- Premièrement, copier le raccourci de logiciel à partir du Bureau. S'il n'y est pas au préalable, Il faut le placer en le glissant du menu Démarrer.
	- o Pour cela, dans Windows 11 il faut afficher les raccourcis de toutes les applications en cliquant **Toutes les applis**; et
- Deuxièmement, coller ce raccourci dans le dossier approprié de démarrage en suivant les étapes de l'astuce.

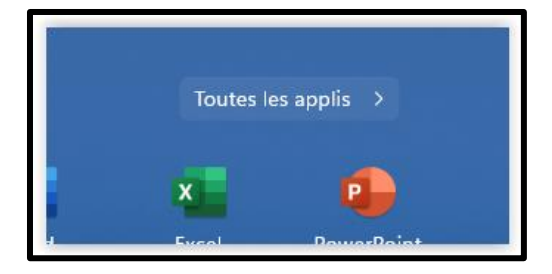

Pour ne plus lancer le logiciel au démarrage, suivre la deuxième partie de l'astuce et à fin, supprimer simplement le raccourci.

## **Astuce 6776 – Rechercher dans tous les fichiers de son PC à partir de l'outil de recherche de la barre des tâches – Windows 11 et 10**

Par défaut la recherche à partir de la Barre des tâches se fait seulement dans le Bureau et les bibliothèques (Documents, images, téléchargements, etc.). Cette astuce permet d'effectuer une recherche partout dans le PC sauf dans les dossiers exclus par l'utilisateur.

Cette astuce ne présente pas de difficulté et à disponible à : [Rechercher dans tous les fichiers de son PC -](https://www.pcastuces.com/pratique/astuces/6776.htm) Windows 11 (pcastuces.com).

À noter que le terme **Avancée** du paragraphe 5 de l'astuce s'affiche **Améliorée** dans la version canadienne de Windows 11.

L'astuce équivalente est disponible à :

[Rechercher dans tous les fichiers de son PC -](https://www.pcastuces.com/pratique/astuces/5728.htm) Windows 10 (pcastuces.com).

Elle fait appel au sous-paramètre Rechercher de Windows 10 au lieu de sous-paramètre Confidentialité et sécurité de Windows 11.

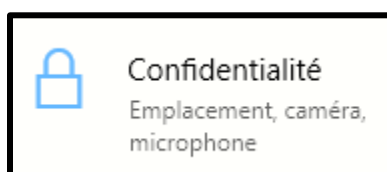